# **Comment rejoindre une réunion Microsoft Teams et résoudre des problèmes**

#### **Comment participer à la vidéoconférence**

## **Cliquer sur le lien Microsoft Teams reçu par e-mail**.

Votre navigateur par défaut s'ouvrira. **Si Microsoft Teams est déjà installé sur votre PC**, sélectionnez « Ouvrir dans Teams ».

**Si Microsoft Teams n'est pas déjà un outil que vous avez installé sur votre PC**, cliquez sur « Annuler », puis sur « Participer sur le Web à la place ».

Veuillez noter que Teams est un outil développé par Microsoft et qu'il peut donc y avoir des incompatibilités ou des options non disponibles si vous utilisez un Mac. Cependant, la version en ligne (basée sur le Web) est entièrement compatible.

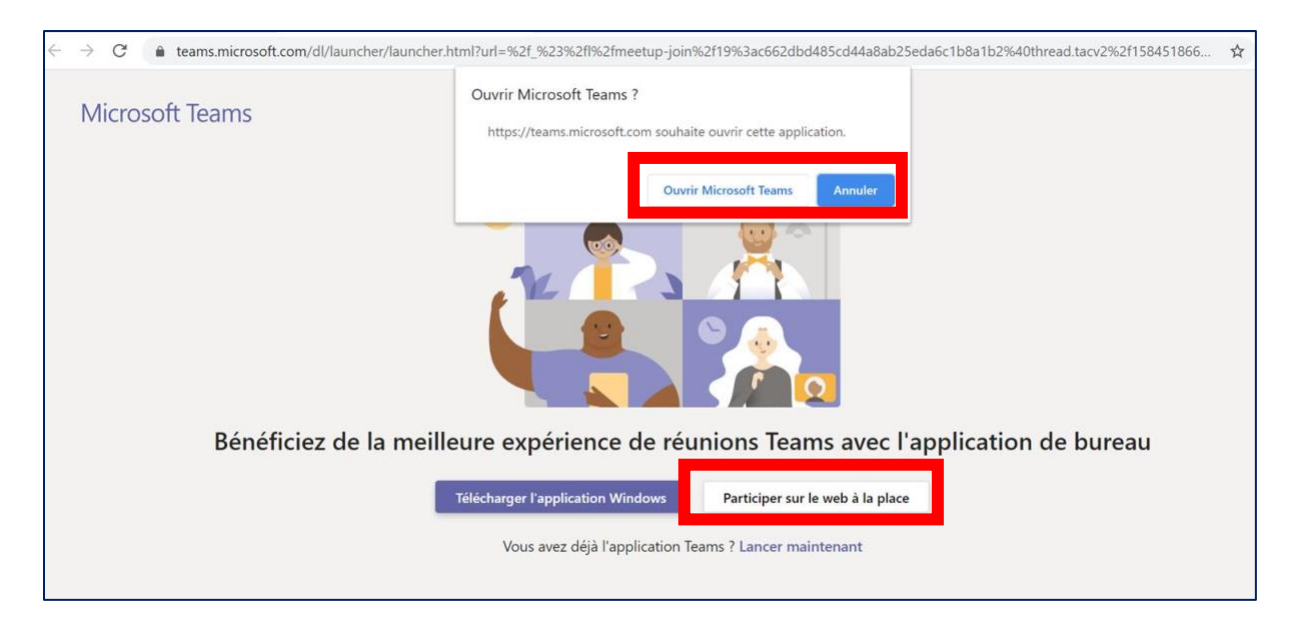

Entrez **votre nom en entier** pour gérer correctement la liste des présences s'il vous plait, et cliquez sur « Inscrivez-vous maintenant »

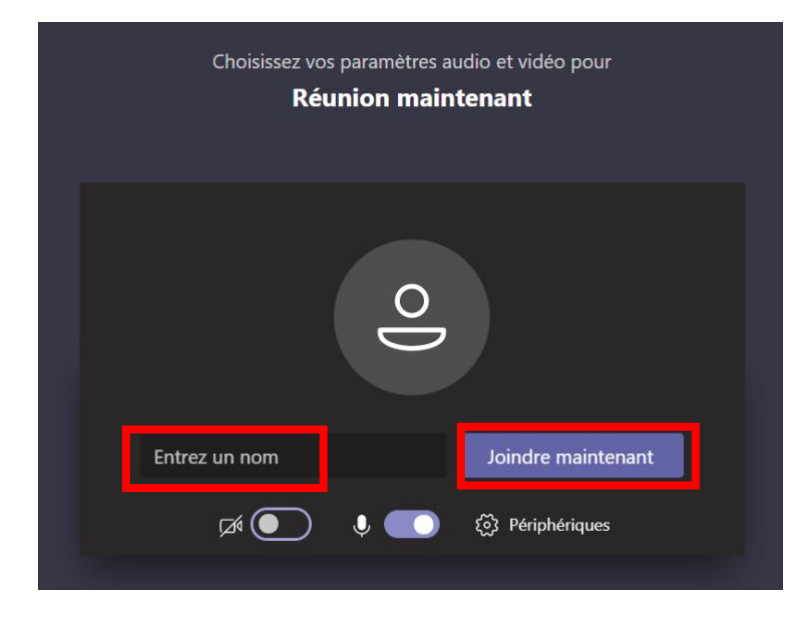

Vous êtes maintenant dans la « salle d'attente » pour la visioconférence. Veuillez patienter, un contact (de la DBF) autorisera votre entrée pour vous permettre de participer à la formation.

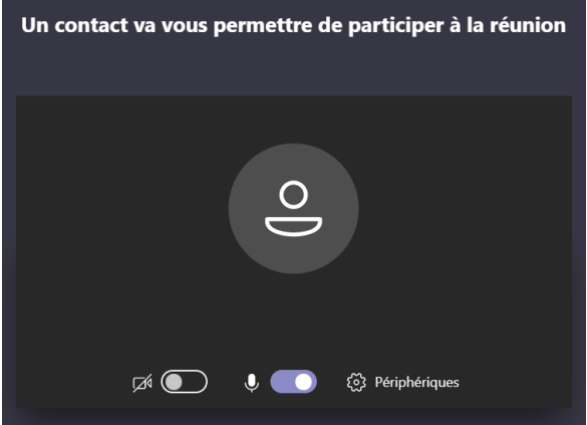

NB: Microsoft Teams peut également être téléchargé sur votre smartphone (Google Store) / IPhone (App Store). Les étapes décrites ci-dessus restent valides.

# **Résolutions de problèmes**

#### **Qualité de la visioconférence**

Essayez d'éviter, autant que c'est possible les connexions Wi-Fi. Si votre capacité de bande passante est trop faible, **désactivez votre vidéo** et conservez l'audio. Cela devrait augmenter la qualité de l'appel. Il suffit de cocher sur le logo « caméra » pour désactiver ou réactiver la vidéo.

**Problèmes liés au son :**

**Si vous ne pouvez pas entendre la conversation / ne pouvez pas être entendu:**

Cliquez sur les trois petits points « **. . .** » et sur « **Afficher paramètres de l'appareil**»

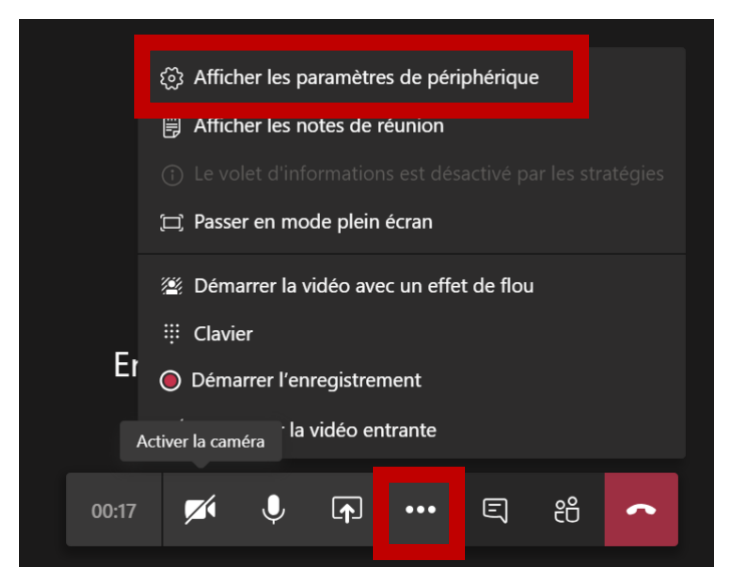

Sous « **Paramètres de périphériques** », sélectionnez le microphone et la caméra que vous souhaitez utiliser (par exemple : si vous utilisez un casque Sony, ou Jabra, sélectionnez-le dans la liste).

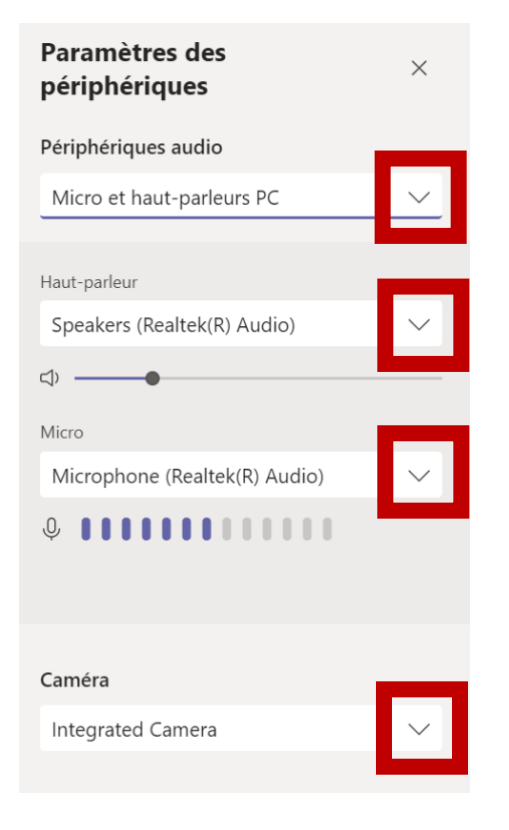

### **Assurez-vous que vous avez activé votre micro/vidéo**

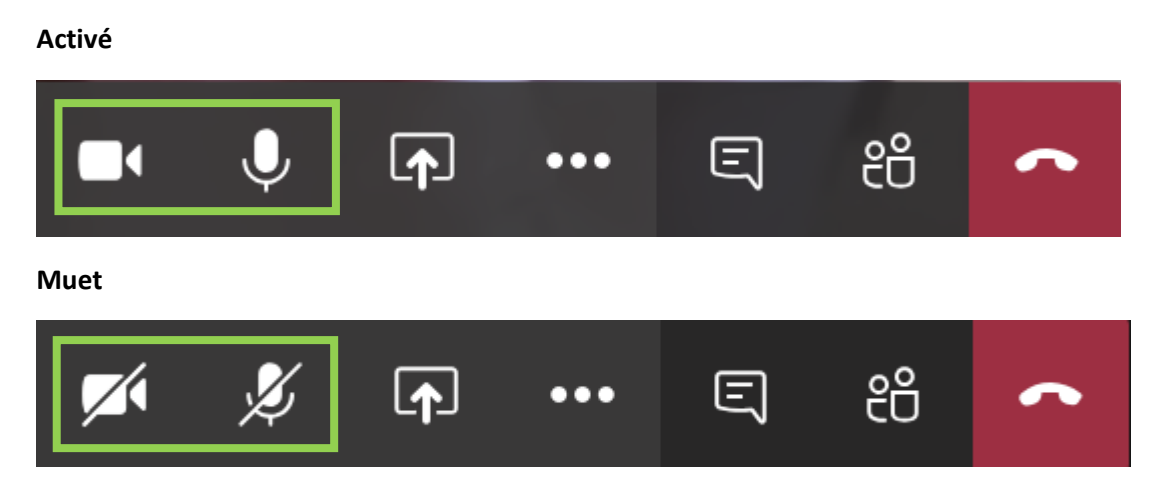

### **S'il y a un écho**

Veuillez réduire le volume du son de votre ordinateur ou éteindre votre microphone si vous n'avez pas besoin d'intervenir. Un casque est très utile pour éviter tout écho. Veuillez également désactiver les notifications de votre ordinateur (e-mails entrants, etc.).